# CIS 122

#### Now you're thinking with turtles!

#### Logistics

#### • Most homework received ○ Try to get them in on time ○ I will be deducting points ○ Solutions will be posted when they're all in

• Not going to review homework o If you have questions, come ask me

#### **Logistics**

• Midterm next Monday ○ Recap on Thursday ○ Review session on Friday ○ Study guide is coming

• There will be a homework due this week ○ Shorter than usual ○ Only 2 real problems (and a bit of extra credit)

● Due Sunday night ○ But submit earlier if you want time to study

• Different philosophies towards programming ○ Functional Programming ○ Imperative Programming

● Functional Programming ○ Functions exist to return values ○ Calling a function should not change the world

• No side effects ○ Reassigning variables ○ Printing information

● Idempotent

○ Calling function multiple times does not change result

 def foo(x):  $x = x+1$ return x

 $a = foo(1)$  $a = foo(1)$  $a = foo(1)$ 

print a

• Imperative Programming ○ Functions exist to do work ○ May or may not return useful information

• Functions can change the world ○ Variables may hold different values afterwards ○ May have printed out messages

● Non-idempotent

○ Calling function multiple times may yield different results

 $x = 0$ 

 def foo():  $x = x + 1$ return x

 $a = foo()$  $a = foo()$  $a = foo()$ 

print a

 $x = 0$ 

 def foo(): global x  $x = x + 1$ return x

 $a = foo()$  $a = foo()$  $a = foo()$ 

print a

- Graphical Output ○ Turtle Drawing ○ Imperative
- The turtle module contains line drawing functions ○ You control a "turtle" ○ Tell it to go forwards, backwards, left, right ○ Kind of like an etch-a-sketch
- Turtle functions don't return values ○ (well, technically, they return None) ○ They issue commands to the turtle

• IDLE doesn't cooperate with turtle graphics ○ Need to open IDLE in a special mode

• Open the Terminal ○ Command Prompt on windows

```
● Enter the IDLE path followed by "-n"
○ idle2.7 -n (mac computers)
○ C:\Python27\Lib\idlelib\idle.pyw -n (pc computers)
○ <somewhere else> -n
```
● IDLE should start up with a special message  $\circ$  ==== No Subprocesses ====

• First, import the turtle module ○ import turtle

• Now, you're ready to draw! ○ turtle.forward(dist) ○ turtle.backward(dist) ○ turtle.left(angle) ○ turtle.right(angle)

• And one more really useful function ○ turtle.reset()

• What does this code do?

 turtle.forward(100) turtle.left(120) turtle.forward(100) turtle.left(120) turtle.forward(100)

• What does this code do?

 turtle.forward(100) turtle.left(120) turtle.forward(100) turtle.left(120) turtle.forward(100)

● Draws an equilateral triangle ○ Equilateral triangle has 60° angles ○ Why did we turn left 120°?

## Turtle Graphics Practice

• Write code to draw this shape ○ Write it in a file ○ Start with turtle.reset()

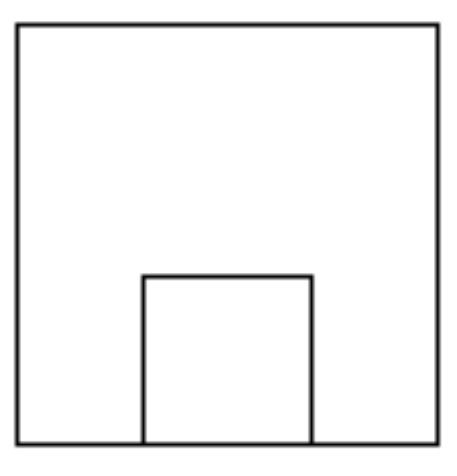

## Turtle Graphics Practice

• Writing out the same code is a pain ○ Programmers are lazy ○ Never do the same work twice

- Write a square function ○ square(length) ○ Draws a square with sides of the given length
- Use your square function to draw our shape again

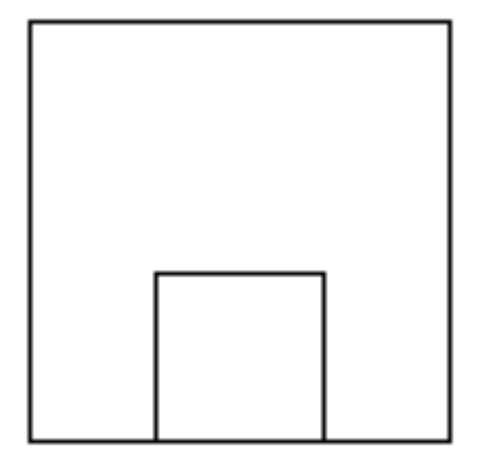